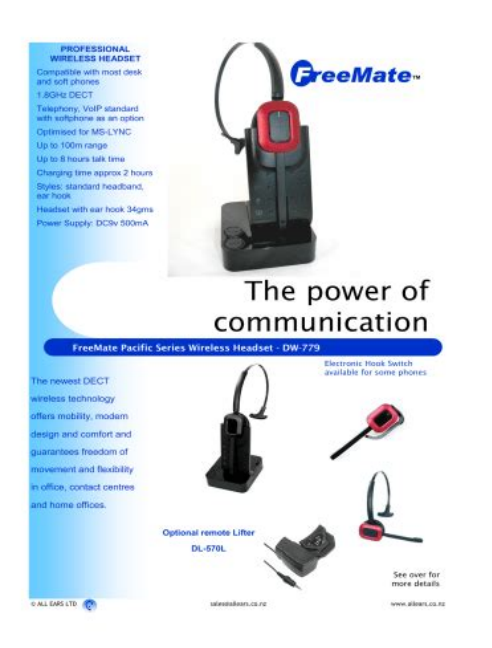

**File Name:** Dasan Freemate Manual.pdf **Size:** 3904 KB **Type:** PDF, ePub, eBook **Category:** Book **Uploaded:** 6 May 2019, 23:49 PM **Rating:** 4.6/5 from 640 votes.

# **Status: AVAILABLE**

Last checked: 19 Minutes ago!

**In order to read or download Dasan Freemate Manual ebook, you need to create a FREE account.**

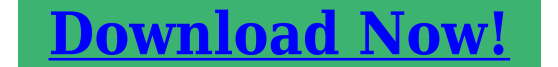

eBook includes PDF, ePub and Kindle version

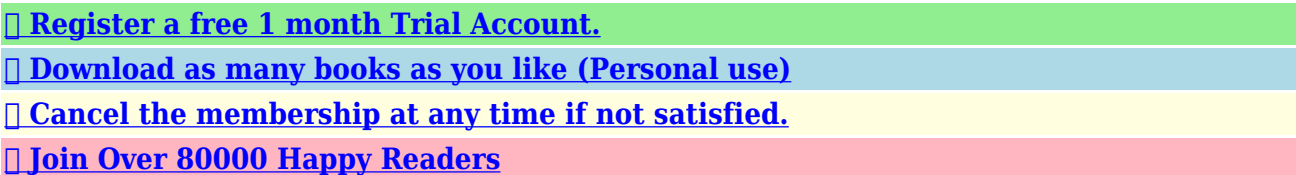

## **Book Descriptions:**

We have made it easy for you to find a PDF Ebooks without any digging. And by having access to our ebooks online or by storing it on your computer, you have convenient answers with Dasan Freemate Manual . To get started finding Dasan Freemate Manual , you are right to find our website which has a comprehensive collection of manuals listed.

Our library is the biggest of these that have literally hundreds of thousands of different products represented.

 $\pmb{\times}$ 

# **Book Descriptions:**

# **Dasan Freemate Manual**

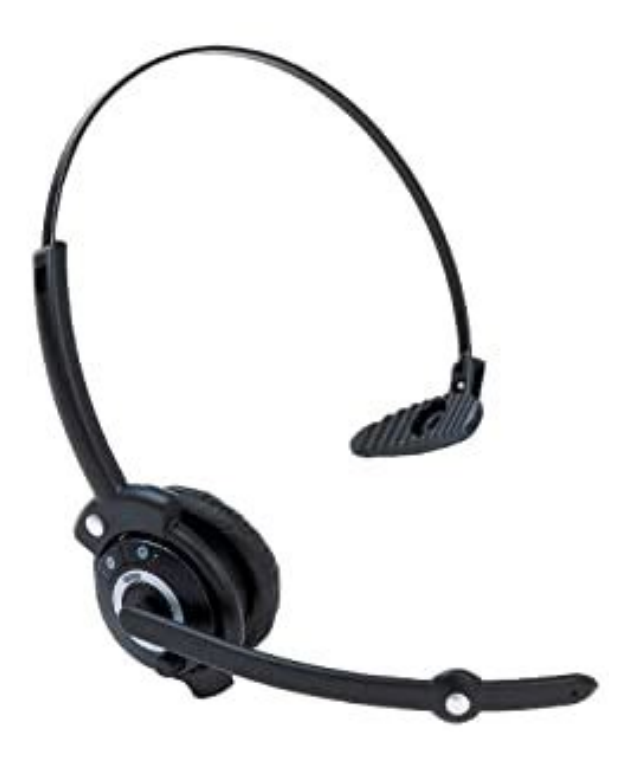

BASE Unit. Wireless HeadsetIndicator. Down. Up. Mute. Microphone Mute PressAdjust the boom arm of your headset so that the microphone is positioned inBase Top. Base Bottom. Microphone Volume. Compatibility. Switch. Microphone. Mute Button. Microphone Volume Switch. When installed, adjust volume level for the best level of. Compatibility SwitchOnly USB version has a this function. AUX port. Telephone port. DC Jack. Handset port. USB portTelephone port. Connection for Handset LIFTER optional extra. Plug Handset cord from the phone to Handset port. Connect telephone cord to the headset port or handset port of a. USB Port. Connect USB cable between PC and base unit. DC Jack. Connect Power Adapter to DC JackDiagram 2 Desk phone without HEADSET port. Battery indicator. Inuse indicator. Mute indicator. Charging Status. LEDs status. Charging. Full Charged. Low Battery. Event. LEDs status. Press Microphone mute. Hook Off. On the desk phone, unplug the handset cable from the phoneThe DL570 remote handset lifter manually lifts the desk phone handset toDiagram 1 Desk phone with HEADSET portEHS Adapter enables an incoming call to be answered or ended by using thePlug the Power Adapter cord on the Base unit.Note 1Adjust speaker and microphone volumeAdjust compatibility switch untilNote 1 Factory default setup Paired. Pairing process is automatically proceeding when plug the power adapter into the. Base Unit. Make sure that headset is placed on the cradle and should be powered onIf the headset is not placed on the cradle, pairing will beTo overcome this problem, move the base unit. The unit enables you to answer and end calls remotely by using its builtin electronicAdjust the telephone's volume. If necessary, adjust your microphonePlease also refer to your telephone'sMake sure the telephone is compatible with the wireless

headset[.http://esperanzadeavila.com/fotos/7450-alcatel-lucent-manual.xml](http://esperanzadeavila.com/fotos/7450-alcatel-lucent-manual.xml)

**dasan freemate headset manual, 1.0, dasan freemate headset manual.**

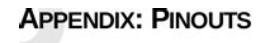

- This appendix provides the following pinouts
- · Giaabit Ethernet pinouts on page 51 POTS pinouts on page 52
- UPS pinouts and alarms on page 53

#### **Gigabit Ethernet pinouts**

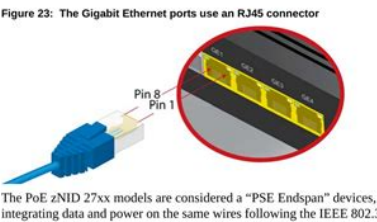

The same power on the same wires following the IEEE 802.3af (at)<br>Alternative A' pinout, which is the industry standard for "active" PoE.<br>Natalysis and the state of the state of the state of the state of the Material state Note that other than the PoE power variation, the pinouts for PoE and non-PoE Ethernet ports is the same

Table 8: Pinout for the GigE R345

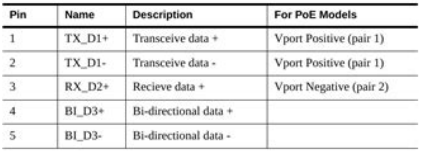

zNID 27xx Series Hardware Installation Guide 51

ReferReturn the headset to the cradle on the This equipment has been tested and found to comply with the requirements for a Class B digital This equipment generates, uses and can radiate radio frequency energy However, there is no quarantee that interference will not occur in alf this equipment does cause harmful interference to radio or television Reorient or relocate the receiving antenna. Increase the separation between the equipment and receiver. Connect the equipment into an outlet on a circuit different from that to which the Changes or modications to this equipment not expressly approved by the party responsible for This device complies with Part 15 of the FCC rules. Operation is subject to the following twoTo ensure safety of users, the FCC has established criteria for the amount of radio frequencyThe handsetThe telephone base shall be installed and usedPDF Version 1.5. Linearized Yes, Author LEEMIYOUNG, Producer Acrobat Distiller 9.5.5 Windows. Creator Tool PScript5.dll Version 5.2.2. Creator LEEMIYOUNG. Document ID uuidf8f5bc6ab8e44033974bb26c79bec973. Instance ID uuid1d35dd24e52f4478b5146174a904ebd4. Page Count 6. If you have an Avaya SSO ID, you may use it to DevConnect registration may still be required. That felt good. Close or press ESC Follow these instructions to enable JavaScript in your web browser before continuing.http://gizmakina.com/depo/sayfaresim/745i-manual-transmission.xml

### Zhone zNID 24xx Series **Hardware Installation Guide**

For software version 3.0 March 2013 Document Part Number: 830-03747-02

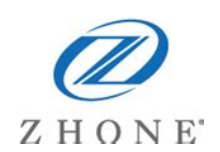

<https://labroclub.ru/blog/cross-flow-water-turbine-design-manual>

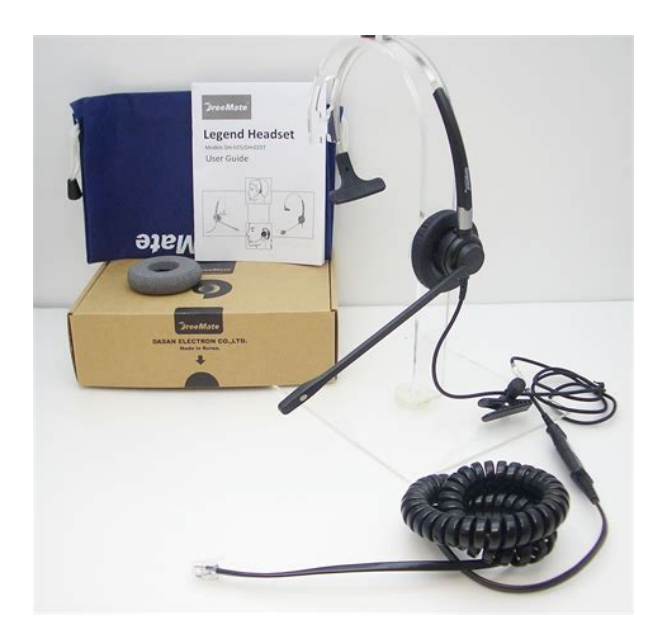

[https://1sis.com/wp-content/plugins/formcraft/file-upload/server/content/files/1628b7b5ad930b---can](https://1sis.com/wp-content/plugins/formcraft/file-upload/server/content/files/1628b7b5ad930b---canon-r36-manual.pdf) [on-r36-manual.pdf](https://1sis.com/wp-content/plugins/formcraft/file-upload/server/content/files/1628b7b5ad930b---canon-r36-manual.pdf)

<http://dev.pb-adcon.de/node/16506>